T-Rex 2 adopts independent dual extruder, it can achieve different functions by rear PCB. There are 4 terminals in PCB: E0, E0a, E0b, E1

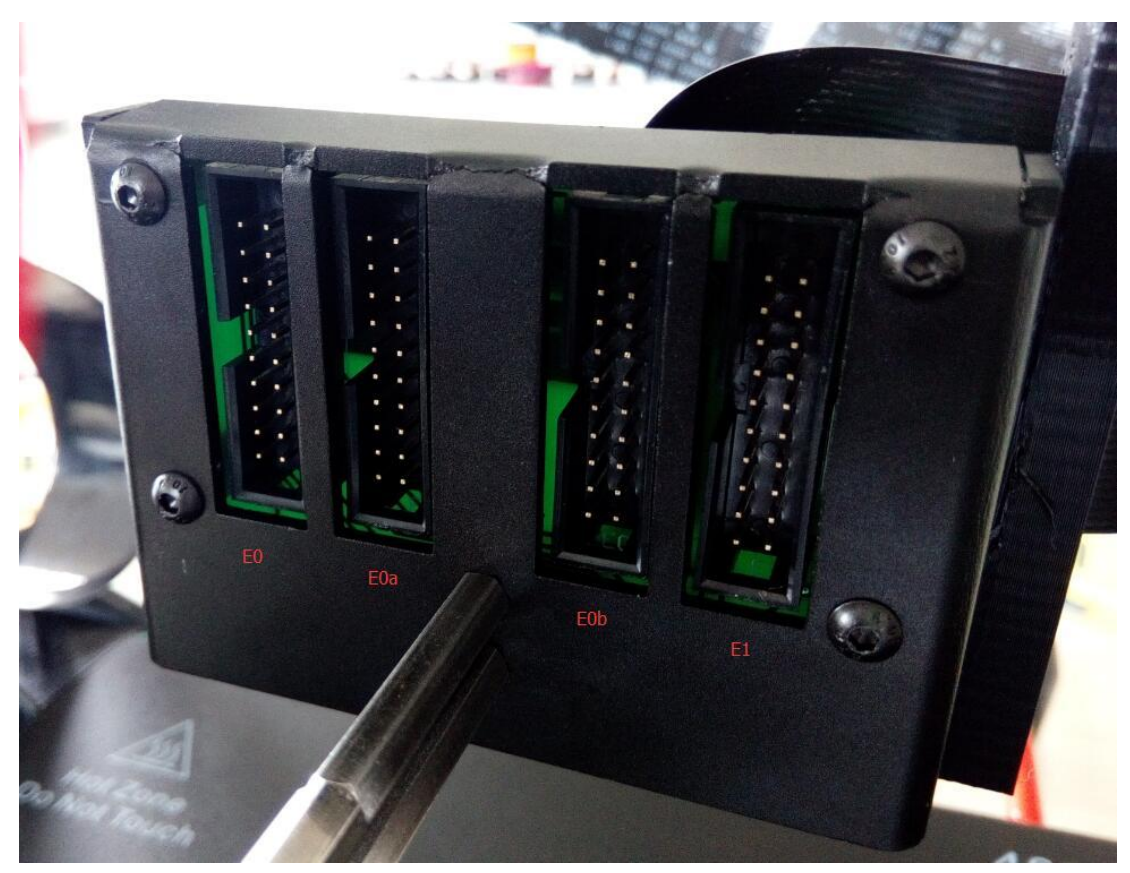

1. If you want to print with single extruder, you only need to connect below flat wire to E0.

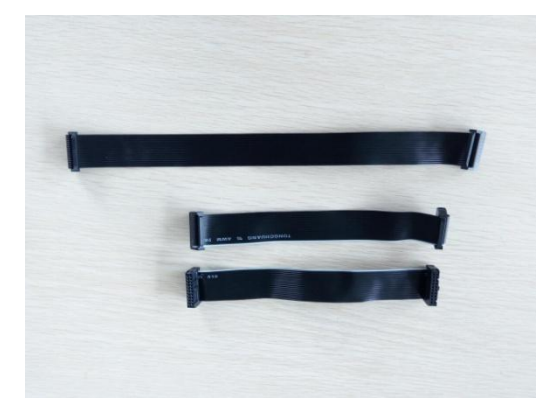

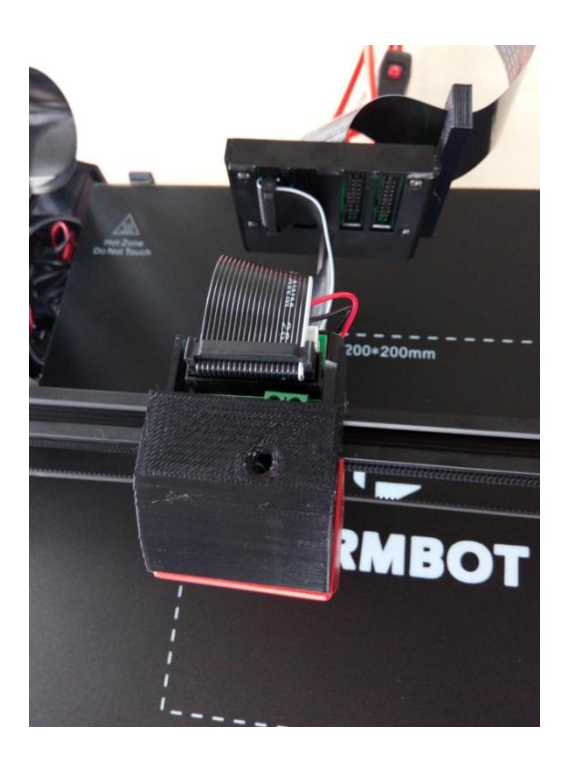

2. If you want to print with dual extruder, you need to merge left and right extruder. First, please open red cover of right extruder,

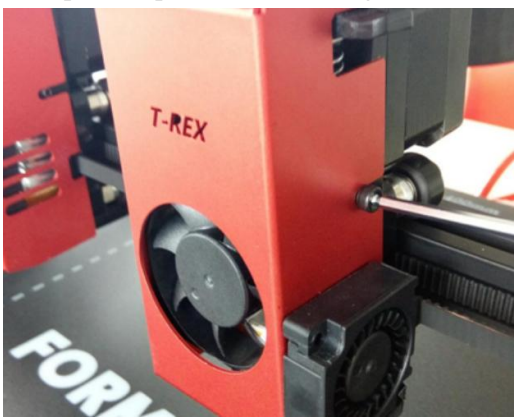

Then tighten below two screws to fix right extruder on [synchronous](javascript:void(0);) [belt.](javascript:void(0);)

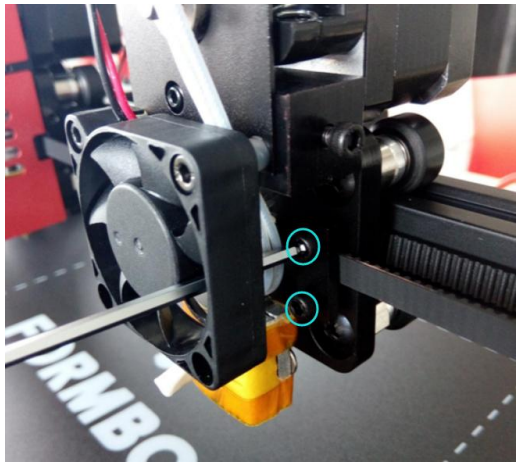

Finally, put back red cover and connect right extruder to E1 with flat wire.

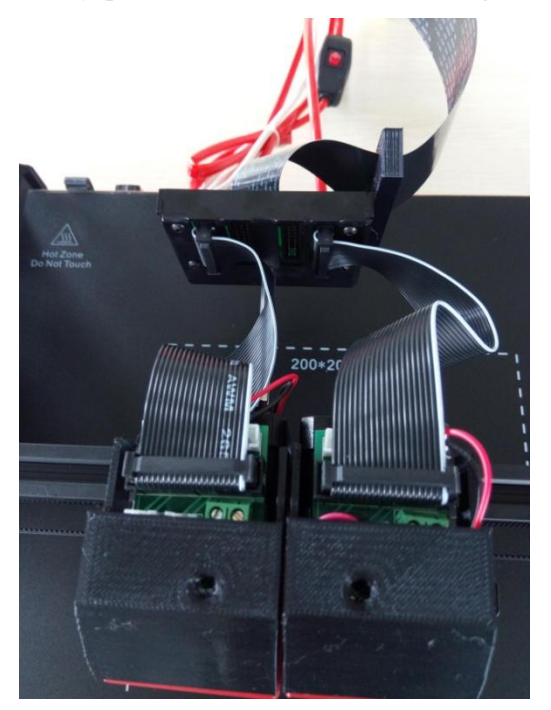

3. If you want to print with two extruders simultaneously, please level the bed by touch screen first.

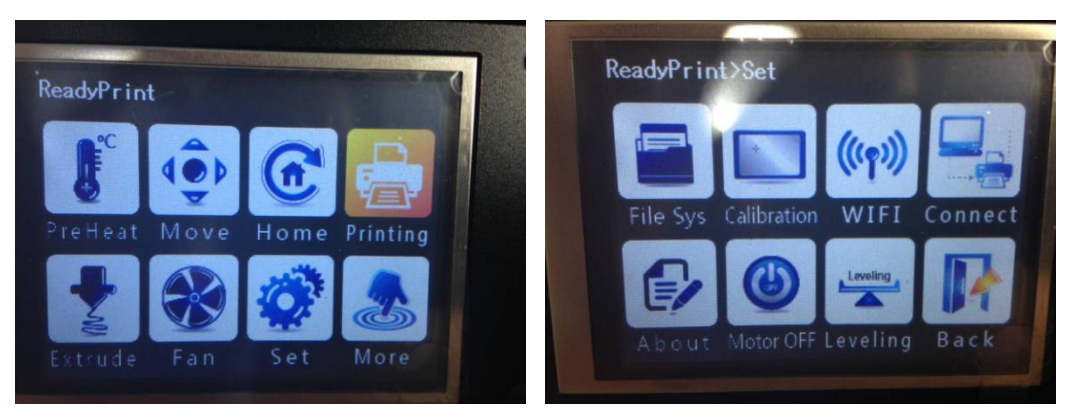

Choose "SET"  $\rightarrow$  "Printing"  $\rightarrow$  "Leveling"

After leveling, please keep the distance between left nozzle and right nozzle as 200mm.

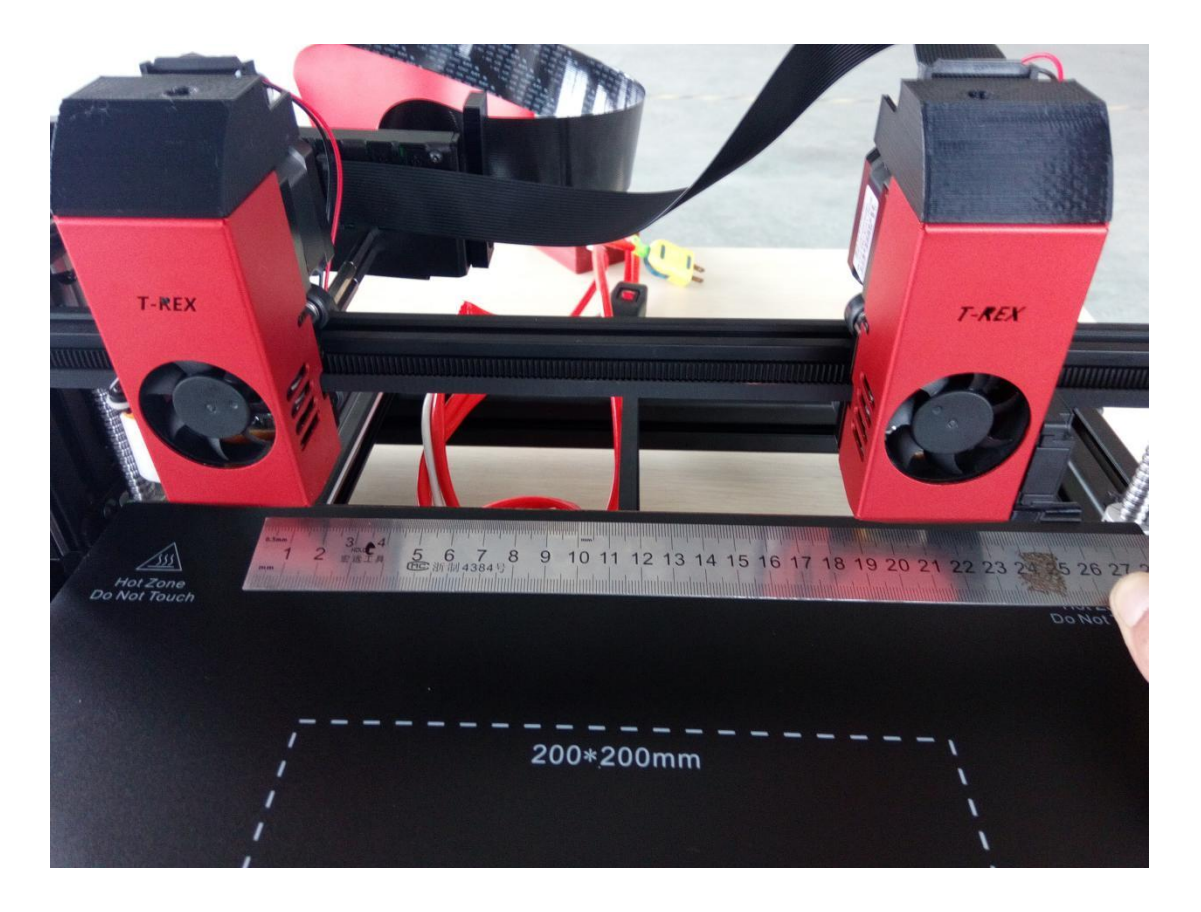

Then connect the flat wire of right extruder to E0a or E0b.

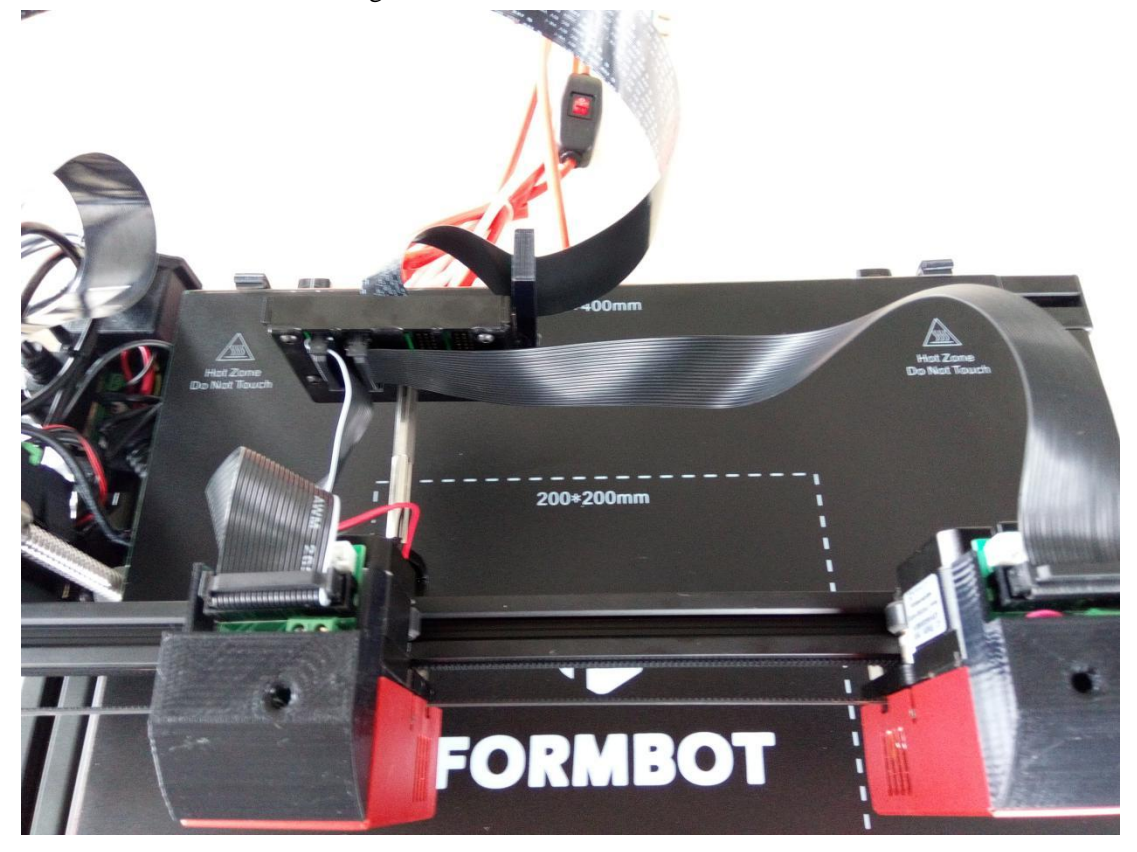

Now the print size has become 200\*400\*470mm. Please set the size in slice software, otherwise,

right extruder will hit rightmost.

Meanwhile, please delete G29 (auto bed leveling code) in G-code, otherwise, right extruder will hit rightmost.